# **Prática - Conhecendo algumas funcionalidades do nfdump**

Orientamos que nas demonstrações visualize em tela cheia e em alta definição.

#### **nfdump**

nfdump é um programa de visualização e análise de flows de rede. Ele lê os arquivos armazenados via nfcapd ou sfcapd e processa de acordo com as opções solicitadas. Os flows de rede, lembrando, nada mais são do que os pacotes de tráfego que passam pelo nosso dispositivo de rede e outras informações adicionais capturadas.

## **nfdump - opções de leitura**

**-r** - Faz a leitura de um arquivo padrão nfdump.

Ex: \$ nfdump -r

/data/nfsen/profiles-data/live/roteador/2023/03/20/nfcapd.202303200830

- **-R** Faz a leitura de vários arquivos Ex:\$ nfdump -R /data/nfsen/profiles-data/live/roteador/2023/03/19
- **-M** Faz a leitura de múltiplos sources

Ex: \$ nfdump -M /data/nfsen/profiles-data/live/roteador:servicos -R 2023/03/19/nfcapd.202303191800:2023/03/20/nfcapd.202303200000

## **nfdump - opção de agregação de valores**

**-A** - Faz a agregação dos flows de acordo com a opção especificada.

**proto** Protocolo de transporte utilizado **srcip, dstip** IP origem ou destino srcnet, dstnet Rede CIDR **srcport, dstport** Porta origem e destino

#### **nfdump - formatação de saída - parte 1**

**-o** - Define o formato de saída do relatório. Para que possamos melhor visualizar a saída do nfdump e não quebrar a linha vamos personalizar os campos de saída ocupando assim menos colunas da tela.

**fmt:**format define um formato personalizado

Vamos utilizar: **ts -** Data e horário que foi capturado o primeiro flow da conexão

**sa/sap -** Endereço:Porta Origem

**da/dap -** Endereço:Porta destino

**pr -** Protocolo

- **fl -** Número de Flows coletados
- **pkt -** Número de pacotes coletados
- **byt -** Número agregado de bytes

#### nfdump - exemplo de leitura e agregação

\$ nfdump -M /data/nfsen/profiles-data/live/roteador:servicos -R 2023/03/19/nfcapd.202303191800:2023/03/20/nfcapd.202303200000 -o 'fmt:%ts %pr %fl %pkt %byt' -A proto

#### **nfdump - ordenação de valores**

**-O** : Faz a apresentação em ordem de acordo com o especificado

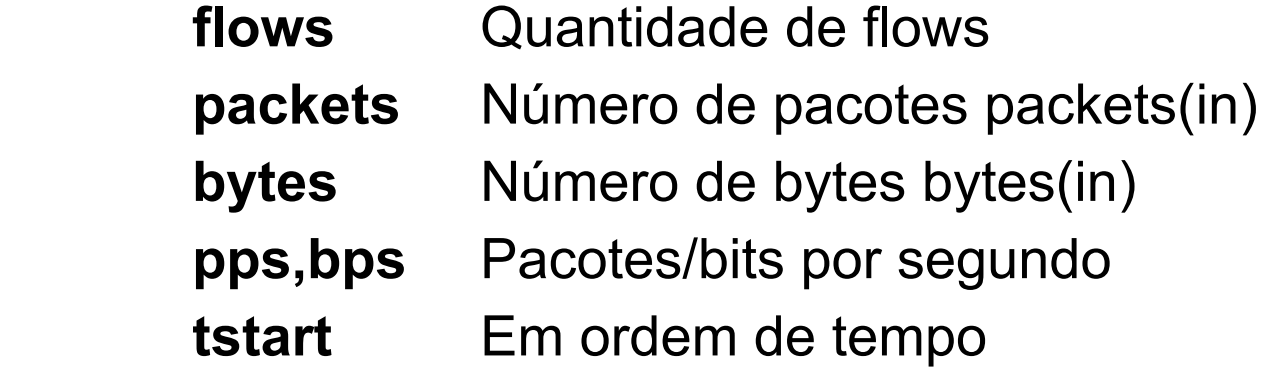

#### nfdump - exemplo de ordenação de valores

\$ nfdump -M /data/nfsen/profiles-data/live/roteador:servicos -R 2023/03/19/nfcapd.202303191800:2023/03/20/nfcapd.202303200000 -0 packets -o 'fmt:%ts %pr %fl %pkt %byt' -A proto

## **nfdump - geração de estatísticas**

**-s** - Gera estatísticas "Top N" dos flows

**-n** - Define o número de flows "N" a serem visualizados na estatística. O default é 10. Obs: A opção "-s" desativa a formatação de saída personalizada

**srcip, dstip, ip** Estatística sobre endereço IP **port, srcport, dstport** Estatísticas de portas **as, srcas, srcas** Estatísticas de número AS **if, outif, inif** Estatísticas de interfaces **proto** Protocolo de Transporte Utilizado

#### **nfdump - exemplo de geração de estatísticas**

**\$ nfdump -M /data/nfsen/profiles-data/live/roteador:servicos -R 2023/03/19/nfcapd.202303191800:2023/03/20/nfcapd.202303200000 -O bytes -s dstip**

### nfdump - Quem consultou no dia 20 entre 00:00 e 10:30 o serviço de DNS do endereço 8.8.8.8

\$ nfdump -M /data/nfsen/profiles-data/live/roteador:servicos -R 2023/03/20/nfcapd.202303200000:2023/03/20/nfcapd.202303201030  $-\Omega$ 'fmt: 8ts 8sap 8dap 8fl 8byt' 'ip 8.8.8.8 and port 53'

## **nfdump - Quem acesso o serviços HTTP do host serviços no dia 20 entre 00:00 e 10:45**

**\$ nfdump -M /data/nfsen/profiles-data/live/roteador:servicos -R 2023/03/20/nfcapd.202303200000:2023/03/20/nfcapd.202303201045 -A srcip,dstip 'port 80 and not ip 177.8.96.2'**

## **nfdump - formatação de saída - parte 2**

**-o** - Define o formato de saída do relatório

Opções mais utilizadas:

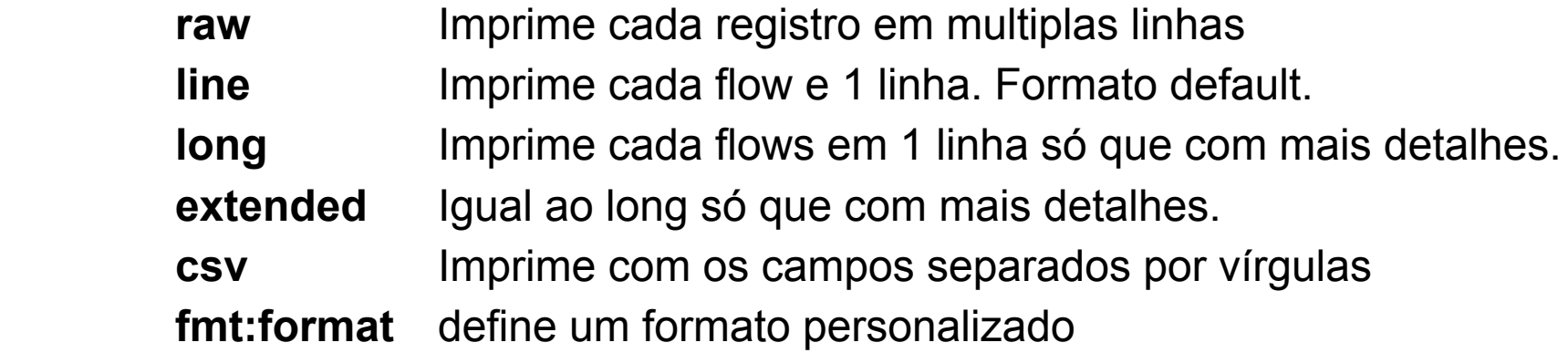

# **nfdump/nfsen - exemplo de formatação de saída 1/3**

Formatação default é o **line**

```
$ nfdump -M
```
**/data/nfsen/profiles-data/live/roteador:servicos -R 2023/03/16/nfcapd.202303160000:2023/03/20/nfcapd.20230320000 0 -O bytes -n 3 'net 2801:8a::/32'**

Valores de Endereços ficam truncados utilizar **line6**

**\$ nfdump -M /data/nfsen/profiles-data/live/roteador:servicos -R 2023/03/16/nfcapd.202303160000:2023/03/20/nfcapd.202303200000 -O bytes -n 3 -o line6 'net 2801:8a::/32'**

## **nfdump/nfsen - exemplo de formatação de saída 2/3**

**Para mais detalhes de informações utilizar o extended/extended6**

**\$ nfdump -M /data/nfsen/profiles-data/live/roteador:servicos -R 2023/03/16/nfcapd.202303160000:2023/03/20/nfcapd.2023032 00000 -O bytes -n 3 -o extended6 'net 2801:8a::/32'**

#### nfdump - exemplo de formatação de saída 3/3

#### Permite a visualização dos flows em múltiplas linhas

nfdump -M /data/nfsen/profiles-data/live/roteador -R \$ 2023/03/20/nfcapd.202303201420:2023/03/20/nfcapd.2023032 01422  $-n$  10  $-o$  raw  $-0$  tstart '(ip 177.8.96.11 and ip 177.8.96.4) and port 22'

# **nfdump - consulta em base de abuse**

.

Podemos criar um script para executar pelo **cron** se algum de nossos endereços de rede trocou dados com algum endereço ativo de **Botnet**.

Download na abuse.ch de uma blocklist de Botnets ativas : wget [https://feodotracker.abuse.ch/downloads/ipblocklist\\_recommended.txt](https://feodotracker.abuse.ch/downloads/ipblocklist_recommended.txt)

nfdump -M /data/nfsen/profiles-data/live/roteador:servicos -R 2023/03/20/nfcapd.202303200000:2023/03/21/nfcapd.202303211120 -O bytes -o 'fmt:%ts %sa %da %pkt %byt %fl' -A srcip,dstip 'ip in [ @include ipabuse.txt ]'

# **nfdump - correlação de eventos - parte 1/5**

Recebemos uma notificação do nosso provedor que o endereço 177.8.96.4 de nossa responsabilidade fez scan no endereço do roteador do provedor 177.8.96.9 por volta das 17:00 horas do dia 21/03/2023.

Verificar nos flows evidências desta ação:

**\$ nfdump -M /data/nfsen/profiles-data/live/roteador:servicos -R 2023/03/21/nfcapd.202303211700:2023/03/21/nfcapd.202303211730 -O flows -o 'fmt:%ts %sap %dap %pr %flg %fl' 'src ip 177.8.96.4 and ip 177.8.96.9'**

# **nfdump - correlação de eventos - parte 2/5**

O sysadmin do servidor serviços encontrou os seguintes logs nos arquivos last e /var/log/auth.log

\$ last | grep "Mar 21" | grep test

test pts/0 **177.8.96.11 Tue Mar 21 16:29** - 17:56 (01:27)

\$ more /var/log/auth.log | grep "Mar 21 16:00" | grep -v "pam\_unix" **Mar 21 16:00**:12 cliente sshd[6783]: **Invalid** user user from **177.8.96.11** port 42730 Mar 21 16:00:12 cliente sshd[6785]: Invalid user admin from 177.8.96.11 port 42744 Mar 21 16:00:12 cliente sshd[6788]: Connection closed by 177.8.96.11 port 42796 … Mar 21 16:00:12 cliente sshd[6787]: Connection closed by 177.8.96.11 port 42784 ... Mar 21 16:00:12 cliente sshd[6786]: Accepted password for test from 177.8.96.11 ... Mar 21 16:00:12 cliente systemd-logind[556]: New session 195 of user test. Mar 21 16:00:12 cliente systemd-logind[556]: Session 195 logged out. ...

## nfdump - correlação de eventos - parte 3/5

Buscar nos flows evidências que comprovem estes logs:

\$ nfdump -M /data/nfsen/profiles-data/live/roteador:servicos -R 2023/03/21/nfcapd.202303211600:2023/03/21/nfcapd.202303211650 -O tstart -o 'fmt:%ts %sap %dap %pr %flg %fl' 'ip 177.8.96.4 and ip 177.8.96.11 and port 22'

# nfdump - correlação de eventos - parte 4/5

O sysadmin do servidor serviços nos reportou também que por volta de 15:35 foi detectado nos logs do firewall diversas tentativas de conexões em portas aleatórias com origem o endereço 177.8.96.11.

\$ nfdump -M /data/nfsen/profiles-data/live/roteador:servicos -R 2023/03/21/nfcapd.2023032114:35:2023/03/21/nfcapd.202303211550 -O flows -o 'fmt:%ts %sap %dap %pr %flq %fl' 'src ip 177.8.96.11 and ip 177.8.96.4'

# **nfdump - correlação de eventos - parte 5/5**

**Conclusão:** Foi verificado que o atacante 177.8.96.11 às 15:35 horas do dia 21/03/2023 executou um scan procurando por portas abertas no host 177.8.96.4 e foi encontrado o serviço SSH aberto. Sua próxima ação foi realizar um ataque de força bruta às 16:00 horas buscando credenciais fracas. Foi descoberta a credencial "**test"** que foi configurada com senha fraca. De posse da credencial o atacante realizou um acesso SSH às 16:29 horas e executou um scan via nmap às 17:00 horas,com destino e roteador do provedor endereço 177.8.96.9. A conta foi bloqueada.